### NI PCI-6133 Linux Installation Report Jaroslav Krbec - 22.6.2014

## 1 What is needed?

- 4x PCI-6133 card  $[1]$  + RTSI cable  $[2]$
- Linux driver for the NI PCI-6133 card  $\rightarrow$  DAQmx version 8.0.2 (the latest one for Linux) [\[3\]](#page-1-2).
- Operation system: As can been seen from DAQmx 8.0.2 README file, supported operating systems are Red Hat Linux and OpenSUSE. OpenSUSE system 11.2 was chosen.
- Hardware requirements of OpenSUSE 11.2 (minimal): Pentium III 500 MHz, 512 MB RAM, HDD: 3 GB (LabView Development System requires next 2 GB of HDD space)
- LabView Development System: It must be compatible with DAQmx [\[4\]](#page-1-3). The ,,newest" one is LabView  $8.0.\overline{6}$ <sup>[1](#page-0-0)</sup>.

# 2 Installation instructions

#### 2.1 OpenSUSE 11.2 (90 minutes)

Download the OpenSUSE 11.2 from website [\[5\]](#page-1-4). Follow installation instructions in README file. It is recommended to update the system before LV installation.

#### 2.2 LabView 8.6 Full Development System (30 minutes)

At present one installation DVD is stored in GOLEM room (NI (Czech Republic) provides the installation disc).

As root, run installer: \$ sh ./INSTALL

If license agreement is show during installation press  $Shift+ZZ$  to exit editor and then press y to continue.

#### 2.3 DAQmx 8.0.2 (20 minutes)

Download the DAQmx 8.0.2 from website [\[3\]](#page-1-2). Mount the .iso file: \$ mount -t iso9660 -o loop NIDAQmx802f0.iso <mount location> Go to the folder: \$ cd /mnt/ As root, run installer: \$ sh ./INSTALL

During the DAQmx installation two problems appeared. Both problems are solved on NI support webpage.

#### 2.3.1 Kernel Source Error

The problem is described in detail on the website [\[6\]](#page-1-5). Following lines of code solved the problem:

```
$ zypper update
```

```
$ zypper install kernel-source kernel-devel kernel-headers kernel-syms gcc ...
```

```
... make glibc-headers glibc-devel
```

```
$ cd /usr/src/linux-<version>
```

```
$ zcat /boot/symvers-<version>.gz > Module.symvers
```

```
$ make cloneconfig
```
<span id="page-0-0"></span><sup>&</sup>lt;sup>1</sup>If writing code in newer LabVIEW version save the file using Save for Previous Version.

\$ make modules prepare

After these steps DAQmx installation should continue.

#### 2.3.2 No installed files found

The problem is described in detail on the website [\[7\]](#page-2-0). Solution is to remove dpkg installer and use rpm installer instead of dpkg.

After these steps DAQmx installation should continue.

### 3 PCI-6133 Configuration

The cards are configured using nidaqmxconfig utility. Detailed description of DAQmx can be found on the website [\[8\]](#page-2-1). The RTSI cable is the only part of the system which must be configured:

- Export setup file from system to your working directory: \$ nidaqmxconfig --export myconfig.ini
- Add information about RTSI cable to myconfig.ini: The following lines specify cards connected with RTSI cable [DAQmxRTSICable RTSICable0] RTSI.ConnDevs = Dev1, Dev2, Dev3, Dev4
- Import setup file to system: \$ nidaqmxconfig --import myconfig.ini

### 4 Testing

Synchronization test of the PCI-6133 cards with RTSI cable was done. The AI4 channel on each card was connected to signal generator. Data acquisition with sampling frequency 2.5 MS/s was triggered by signal generator connected to PF01 input on one of the card. 10  $\mu$ s interval was acquired. No time shift between cards was observed on 10 microsecond scale as can be seen in figure [1.](#page-2-2)

# <span id="page-1-0"></span>References

- [1] National Instruments website, NI PCI-6133 14-Bit, 2.5 MS/s/ch, Simultaneous Sampling Multifunction DAQ , <http://sine.ni.com/nips/cds/view/p/lang/cs/nid/201937>
- <span id="page-1-1"></span>[2] National Instruments website, RTSI Bus Cables , <http://sine.ni.com/nips/cds/view/p/lang/cs/nid/12631>
- <span id="page-1-2"></span>[3] National Instruments website, NI-DAQmx 8.0.2 - RedHat, SUSE, [http://www.ni.com/](http://www.ni.com/download/ni-daqmx-8.0.2/2322/en/) [download/ni-daqmx-8.0.2/2322/en/](http://www.ni.com/download/ni-daqmx-8.0.2/2322/en/)
- <span id="page-1-3"></span>[4] National Instruments website, NI-DAQ and LabVIEW Version Compatibility (for Windows), <http://digital.ni.com/public.nsf/allkb/B0D5630C0A50D5C6862578E800459248>
- <span id="page-1-4"></span>[5] OpenSuse mirror webpage, openSUSE-11.2-KDE4-LiveCD-x86 64.iso, [http://mirrors.vbi.](http://mirrors.vbi.vt.edu/mirrors/linux/opensuse/discontinued/distribution/11.2/iso/) [vt.edu/mirrors/linux/opensuse/discontinued/distribution/11.2/iso/](http://mirrors.vbi.vt.edu/mirrors/linux/opensuse/discontinued/distribution/11.2/iso/)
- <span id="page-1-5"></span>[6] National Instruments website, Kernel Source Error, <http://digital.ni.com/public.nsf/allkb/369916CDA5B0336C86257BFE0069BB8A>

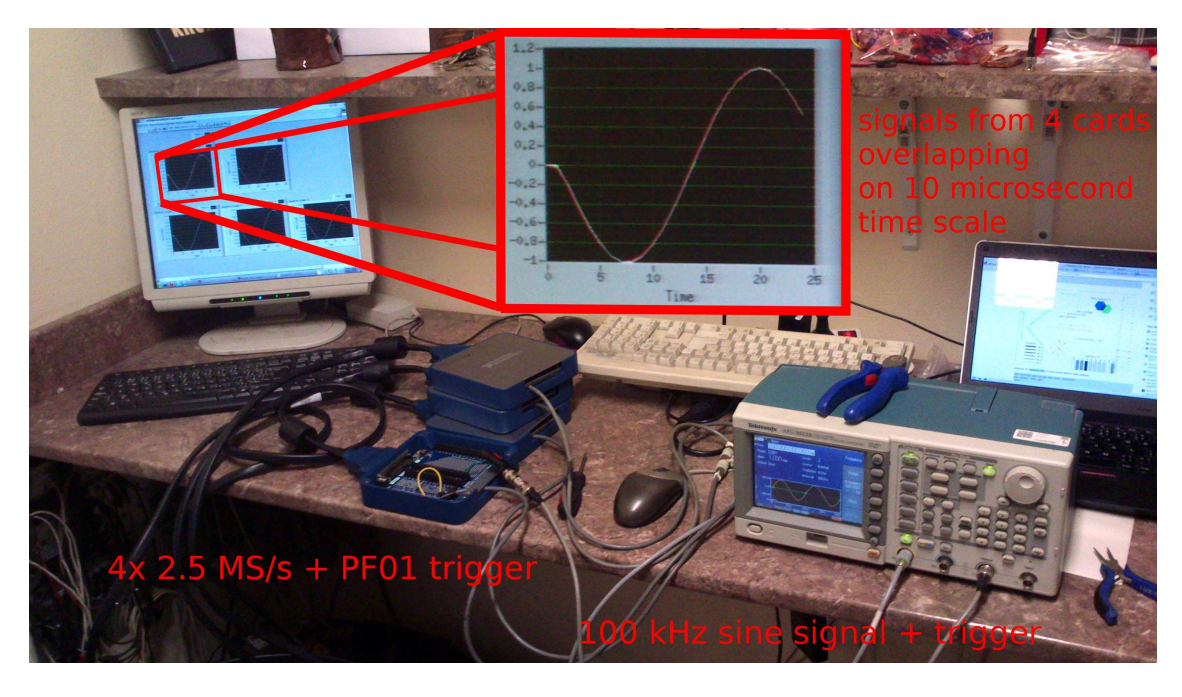

Figure 1: Synchronization test of four PCI-6133 cards using signal generator.

- <span id="page-2-2"></span><span id="page-2-0"></span>[7] National Instruments website, nilsdev and other utilities missing, [http://forums.ni.com/t5/](http://forums.ni.com/t5/Multifunction-DAQ/Successful-SUSE-linux-and-DAQmx-install-nilsdev-and-other/td-p/1979595) [Multifunction-DAQ/Successful-SUSE-linux-and-DAQmx-install-nilsdev-and-other/](http://forums.ni.com/t5/Multifunction-DAQ/Successful-SUSE-linux-and-DAQmx-install-nilsdev-and-other/td-p/1979595) [td-p/1979595](http://forums.ni.com/t5/Multifunction-DAQ/Successful-SUSE-linux-and-DAQmx-install-nilsdev-and-other/td-p/1979595)
- <span id="page-2-1"></span>[8] National Instruments website, Using nidaqmxconfig for NI-DAQmx 8 for Linux, [http://www.](http://www.ni.com/white-paper/4620/en/) [ni.com/white-paper/4620/en/](http://www.ni.com/white-paper/4620/en/)

# Acknowledgement

I would like to offer my special thanks to Jindrich Kocman and Tereza Ruzickova.